# $\sqrt{2}$

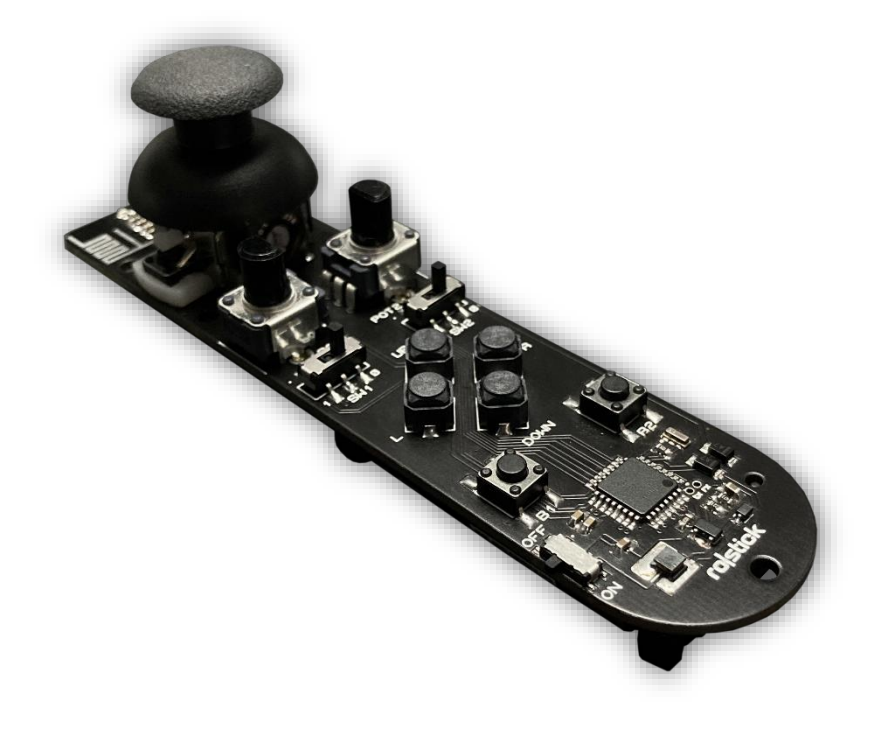

# rostick

## Kullanıcı Kılavuzu V1.0

www.rortech.com.tr

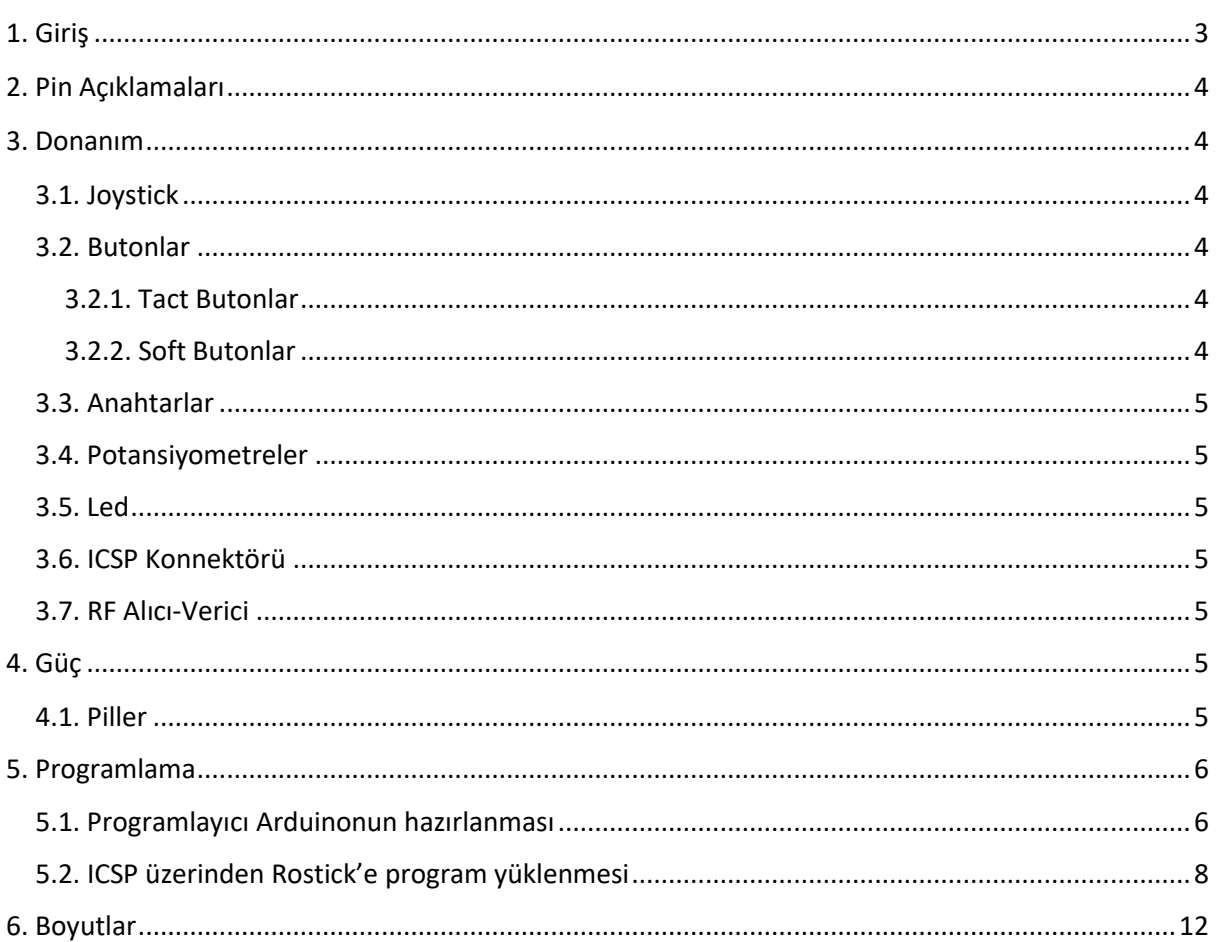

### <span id="page-2-0"></span>**1. Giriş**

Rostick, Atmega328 tabanlı, programlanabilir bir uzaktan kumandadır. Üzerinde bulunan dahili 2.4 Ghz RF alıcı-verici sayesinde doğrudan uygun frekanstaki alıcı cihazlarla iletişim kurabilir. Rostick üzerinde bulunan analog ve dijital giriş elemanlarının tamamı programlanabilirdir. Ergonomik yapısı, tek elle tüm elemanlara erişebilme imkanı sağlamaktadır. Simetrik tasarımı sayesinde hem sağ el, hem de sol el ile kullanıma uygundur. Rostick üzerinde bulunan Atmega328 işlemcisi içerisinde Arduino Nano bootloader'ı yüklüdür. Bu sayede ICSP pinleri üzerinden Arduino IDE kullanılarak kolayca programlanabilmektedir. Rostick 2xAAA ince kalem pil ile çalışmaktadır. Düşük akım tüketimi sayesinde uzun pil ömrü sağlamaktadır.

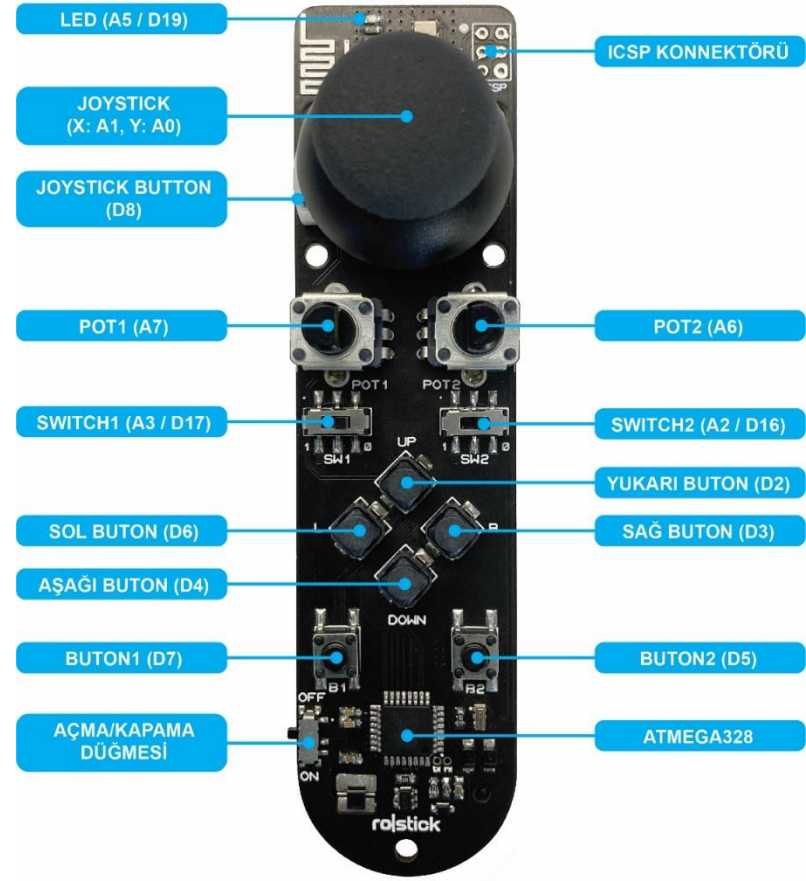

<span id="page-3-0"></span>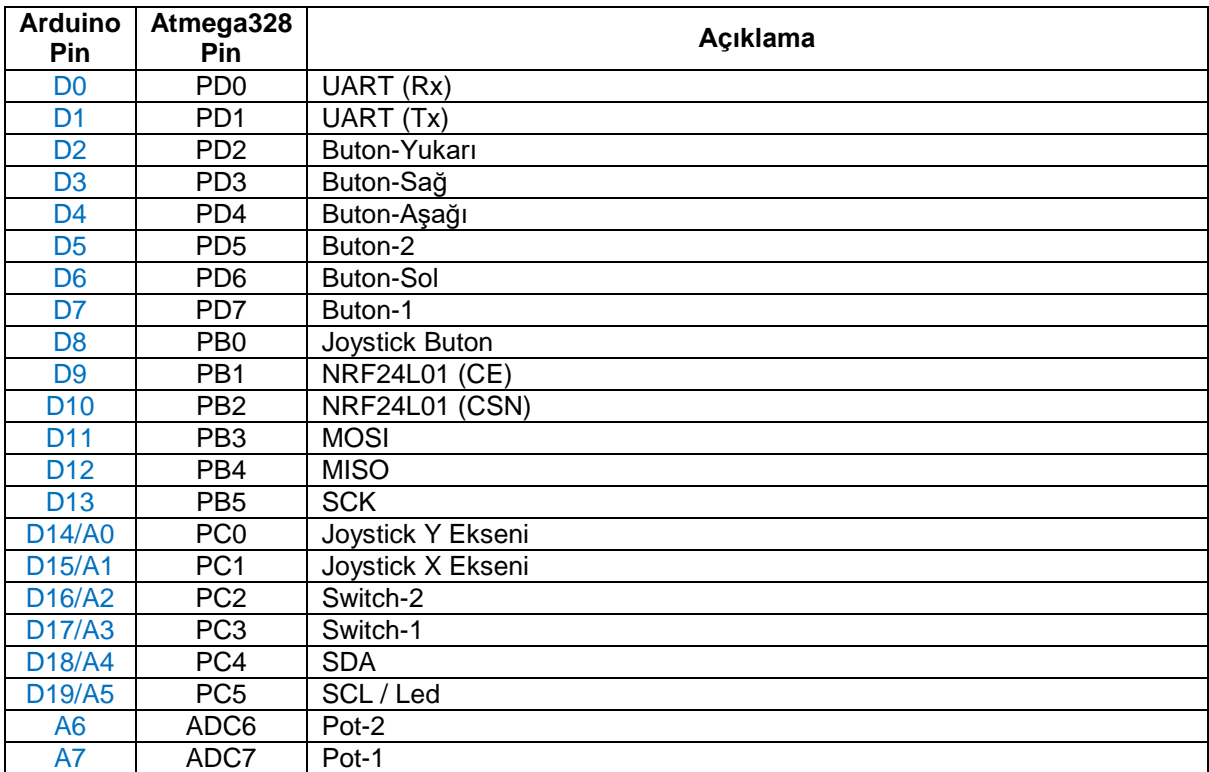

### <span id="page-3-1"></span>**3. Donanım**

Rostick, alıcı cihazları kontrol etmeniz için analog ve dijital giriş elemanlarına sahiptir.

#### <span id="page-3-2"></span>**3.1. Joystick**

Rostick üzerinde 2 eksenli analog bir joystick bulunmaktadır. X ve Y eksenlerinde yapılan hareketler 0 - 3.3V arası bir gerilim seviyesinde mikroişlemci tarafından okunabilmektedir. X ekseni değeri Atmega328'in PC1/D15/A1 pininden, Y ekseni değeri PC0/D14/A0 pininden 10 bitlik çözünürlükte okunabilmektedir. Ayrıca joystick altına yerleştirilmiş bir push buton bulunmaktadır (bkz. [3.2.1. Tact Butonlar\)](#page-3-4)

#### <span id="page-3-3"></span>**3.2. Butonlar**

Rostick üzerinde 7 adet programlanabilir push buton bulunmaktadır. Butonların tamamı Atmega328 mikroişlemcisinin dahili pull-up dirençlerini kullanmaktadır. Butonlara basıldığı durumda LOW, bırakıldığı durumda HIGH bilgisi okunmaktadır.

#### <span id="page-3-4"></span>**3.2.1. Tact Butonlar**

Buton-1 Atmega328'in PD7/D7 pinine, Buton-2 PD5/D5 pinine, Joystick butonu ise PB0/D8 pinine bağlıdır.

#### <span id="page-3-5"></span>**3.2.2. Soft Butonlar**

Buton-Yukarı Atmega328'in PD2/D2 pinine, Buton-Aşağı PD4/D4 pinine, Buton-Sağ PD3/D3 pinine, PD6/D6 pinine bağlıdır.

#### <span id="page-4-0"></span>**3.3. Anahtarlar**

3 adet kaydırmalı anahtar bulunmaktadır. Bunlardan On-Off anahtarı pil ile regülatör devresi arasındı bağlantıyı açıp kapatmaktadır. Switch-1 Atmega328'in PC3/D17/A3 pinine, Switch-2 ise PC2/D16/A2 pinine bağlıdır. Anahtarlar 1 konumundayken devreyi tamamlamakta ve LOW bilgisi okunmakta, 0 konumundayken açık devre olmakta ve HIGH bilgisi okunmaktadır.

#### <span id="page-4-1"></span>**3.4. Potansiyometreler**

Potansiyometreler 0 - 3.3V arası çıkış gerilimine sahiptir. Pot-1 değeri Atmega328'in ADC7/A7 pininden, Pot-2 değeri ADC6/A6 pininden okunmaktadır.

#### <span id="page-4-2"></span>**3.5. Led**

Rostick üzerinde 1 adet programlanabilir led bulunmaktadır. Mavi renkli bu led Atmega328'in PC5/D19/A5 pinine bağlıdır. Bu pinden HIGH bilgisi gönderildiğinde led yanmakta, LOW bilgisi gönderildiğinde ise sönmektedir.

#### <span id="page-4-3"></span>**3.6. ICSP Konnektörü**

ICSP konnektörü kullanılarak Rostick, harici bir programlayıcı üzerinden programlanabilmektedir. Bunun yanı sıra SPI bağlantı noktaları ile farklı uygulamalar geliştirilmesine de olanak sağlamaktadır.

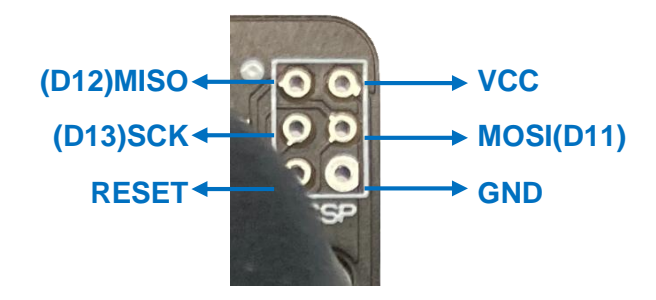

#### <span id="page-4-4"></span>**3.7. RF Alıcı-Verici**

Rostick kumanda, alıcı cihazlarla haberleşmek için nRF24L01 entegresini kullanmaktadır. nRF24L01, dünya çapında 2.4 – 2.5 GHz ISM bandında çalışan tek çipli bir radyo alıcıvericisidir. Akım tüketimi çok düşüktür. -6dBm çıkış gücünde yalnızca 9,0mA ve RX modunda 12,3mA akım çekmektedir. nRF24L01 Atmega328 mikroişlemcisi ile SPI arabirimi aracılığıyla haberleşmektedir. Çıkış gücü, frekans kanalları ve protokol kurulumu, SPI arabirimi aracılığıyla kolayca programlanabilmektedir. nRF24L01 Tx/Rx modu seçici pini **CE**, Atmega328'in PB1/D9 pinine, SPI çip seçici pini **CSN**, PB2/D10 pinine bağlıdır. Gerekli kütüphaneler kullanılarak alıcı cihazlarla kolaylıkla iletişim sağlanabilmektedir. Rostick için gerekli kütüphaneleri indirmek için [tıklayınız.](https://drive.google.com/file/d/1chy8WXrtfO9G_eps-id8uA5wdP33r-QS/view?usp=share_link)

## <span id="page-4-5"></span>**4. Güç**

#### <span id="page-4-6"></span>**4.1. Piller**

Rostick, 2xAAA ince kalem pil ile çalışmaktadır. Regülatör devresi, besleme gerilimini 3.3V seviyesinde sabit tutmaktadır. Akım tüketimi yaklaşık 20mA'dir. Rostick üzerinde şarj devresi bulunmamaktadır. Bu nedenle şarjlı pil kullanılması tavsiye edilmez.

## <span id="page-5-0"></span>**5. Programlama**

Rostick, üzerinde bulunan Atmega328 mikroişlemcisi içerisinde Arduino Nano bootloaderı yüklü olarak gelmektedir. Bu sayede Arduino IDE kullanılarak kolayca programlanabilmektedir. Rostick üzerinde dahili bir usb-serial dönüştürücü yoktur. Fakat harici bir programlayıcı kullanılarak ICSP üzerinden programlanabilmektedir. ICSP üzerinden programlamak için Arduino Uno, Nano, Mega vb. bir kartı programlayıcı olarak kullanmanız gerekmektedir. Rostick örnek kodunu indirmek için [tıklayınız.](https://drive.google.com/file/d/1yB_7Ov1GIJ4jfqKewAxig5EXUsbS0Xzc/view?usp=share_link)

#### <span id="page-5-1"></span>**5.1. Programlayıcı Arduinonun hazırlanması**

#### Gerekli Malzemeler

- -Arduino Uno (Nano, Mega vb. olabilir)
- -6xErkek-Erkek jumper kablo

-Usb kablosu

1)<https://www.arduino.cc/en/software> web sayfası üzerinden işletim sisteminize uygun güncel Arduino IDE sürümünü indirin ve kurun.

2) Programlayıcı olarak kullanacağınız Arduinoyu bilgisayarınıza bağlayın.

3) Arduino IDE uygulamasını çalıştırın ve ArduinoISP örneğini açın. *Dosya – Örnekler – 11.ArduinoISP – ArduinoISP*

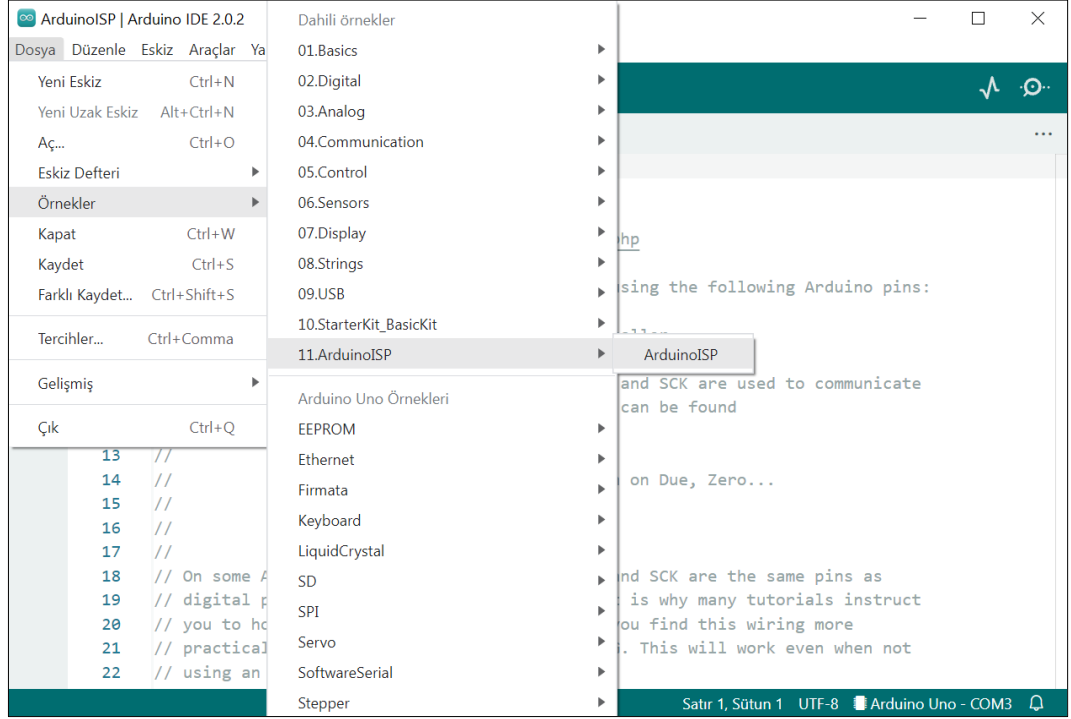

4) Araçlar menüsünden kart ve port seçiminizi yaptıktan sonra Programlayıcı seçeneğini **"AVRISP mkII"** olarak seçin. *Araçlar – Programlayıcı – AVRISP mkII*

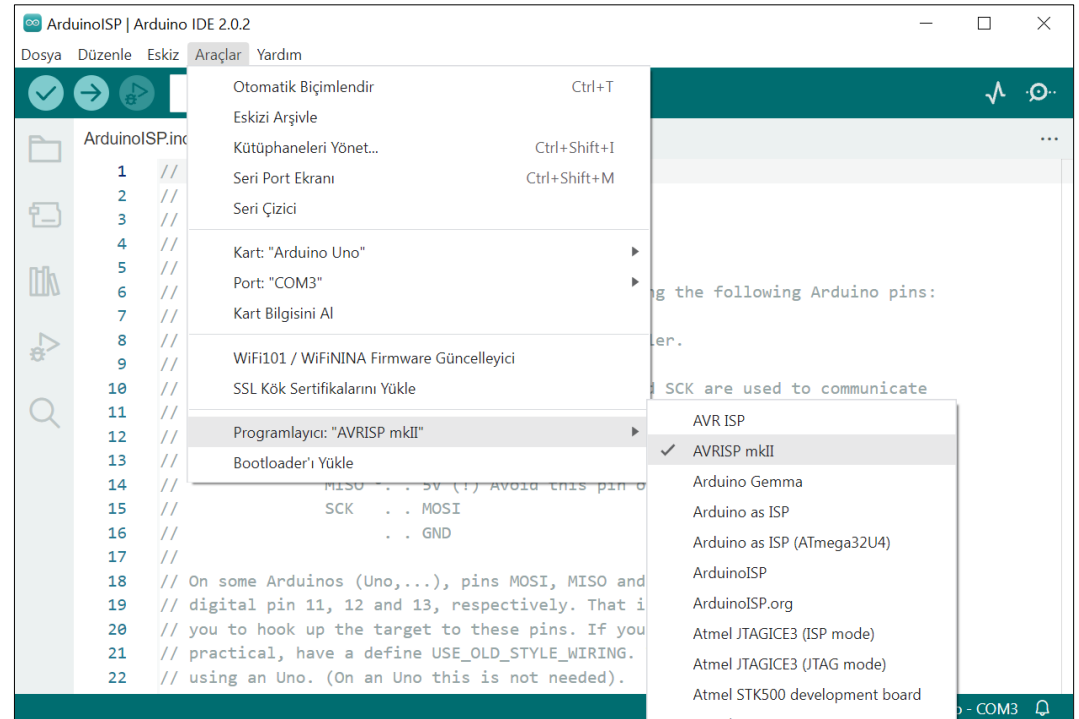

#### 5) Ekranın sol üstünde bulunan Upload butonuna tıklayarak kodu Arduinoya yükleyin.

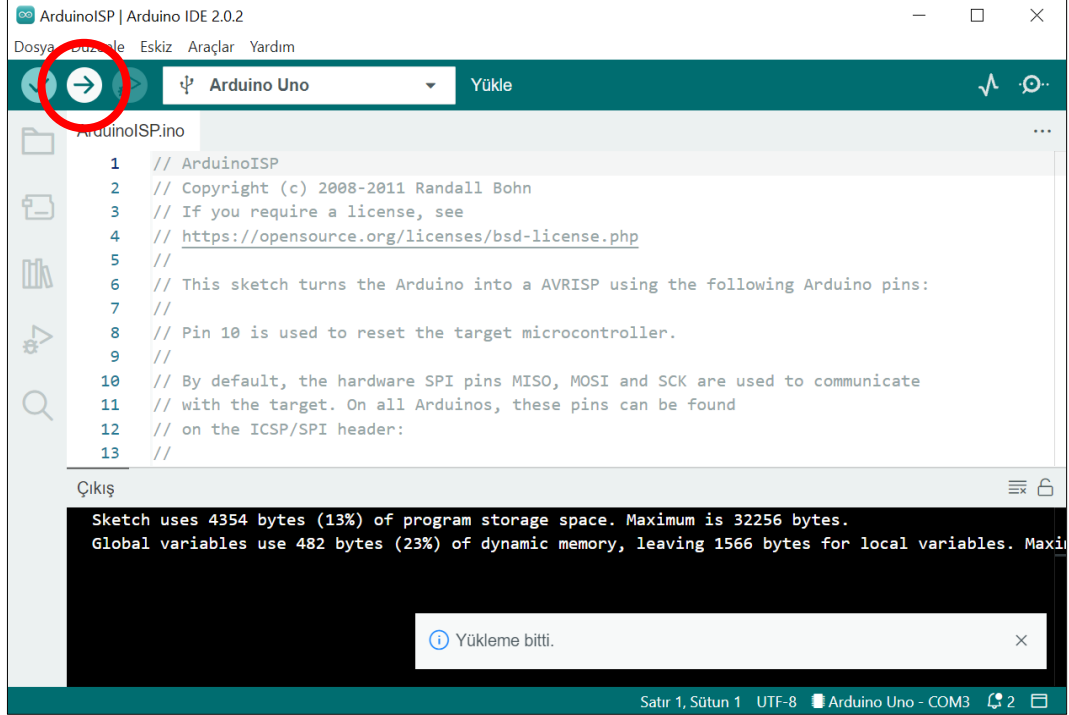

#### <span id="page-7-0"></span>**5.2. ICSP üzerinden Rostick'e program yüklenmesi**

1) Programlayıcı Arduino ve Rostick arasındaki kablo bağlantısını resimde gösterildiği şekilde yapın. Ardından Arduino'yu usb kablosu ile bilgisayara bağlayın.

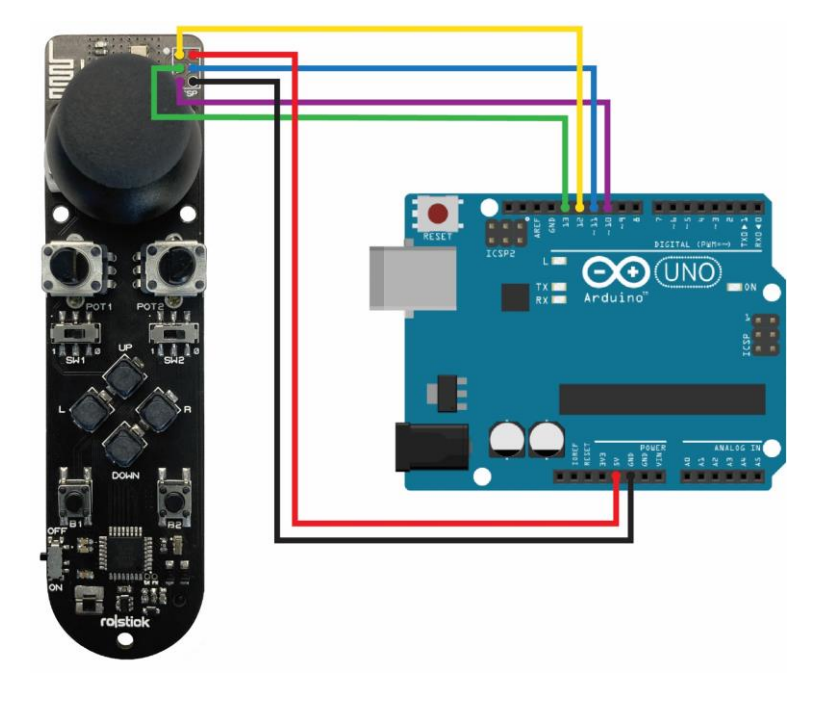

2) Blink örneğini açın. *Dosya – Örnekler – 01.Basics – Blink*

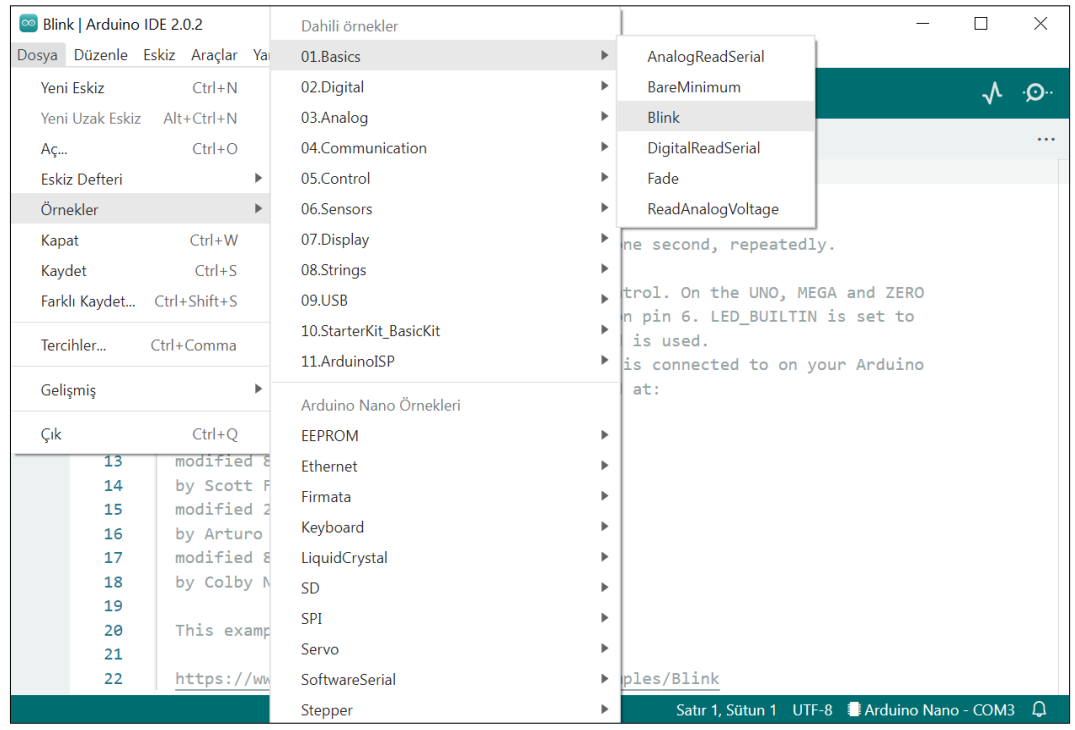

# rostick V1.0

3) Rostick üzerindeki ledi yakıp söndürmek için "LED\_BUILTIN" değerlerini 19 ile değiştirin.

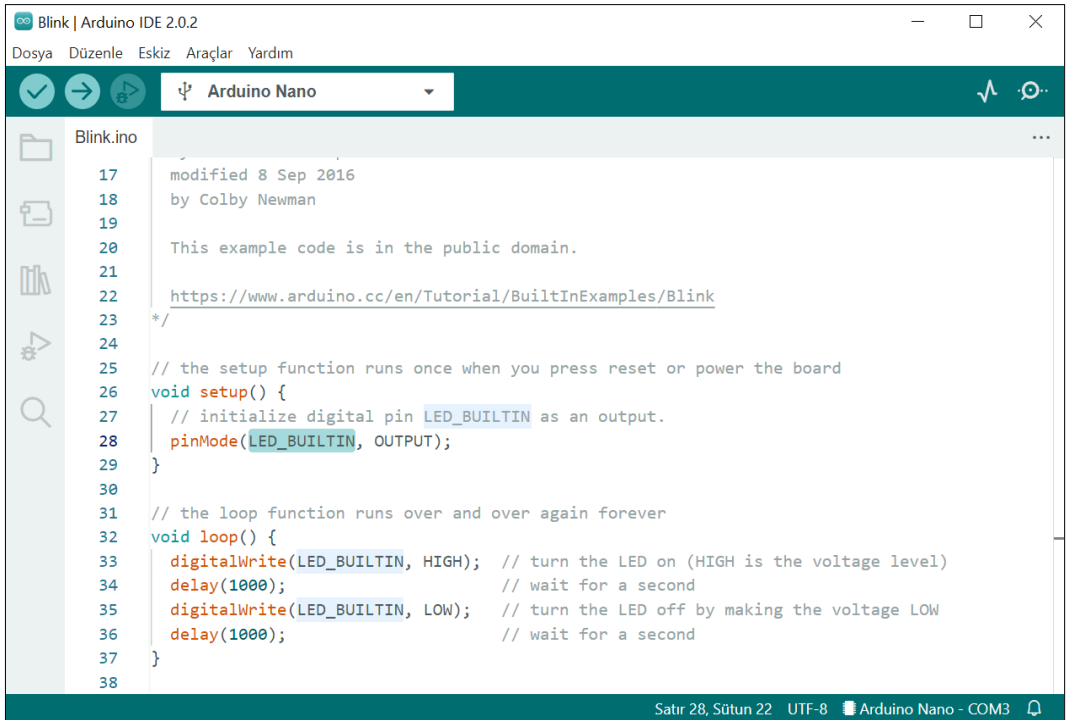

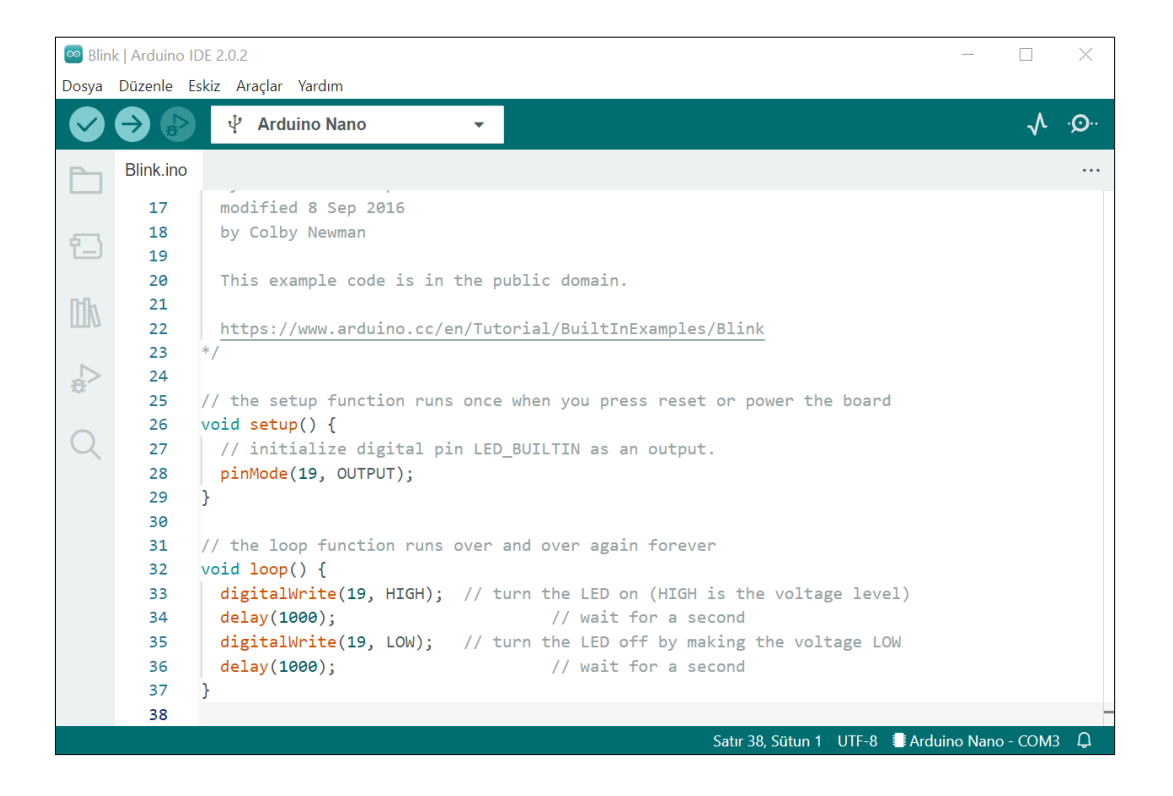

# rostick V1.0

4) Araçlar menüsündeki seçimleri resimde gösterildiği şekilde yaptıktan sonra "Programlayıcı" seçeneğini **Arduino as ISP** olarak seçin. Programlayıcı kullanarak yükleme yapılacağında kart seçeneğinde, programlanmak istenen hedef kart yani Rostick (Arduino Nano) seçilmelidir. (Kart: Arduino Nano, İşlemci: Atmega328P, Port: COMx, Programlayıcı: Arduino as ISP)

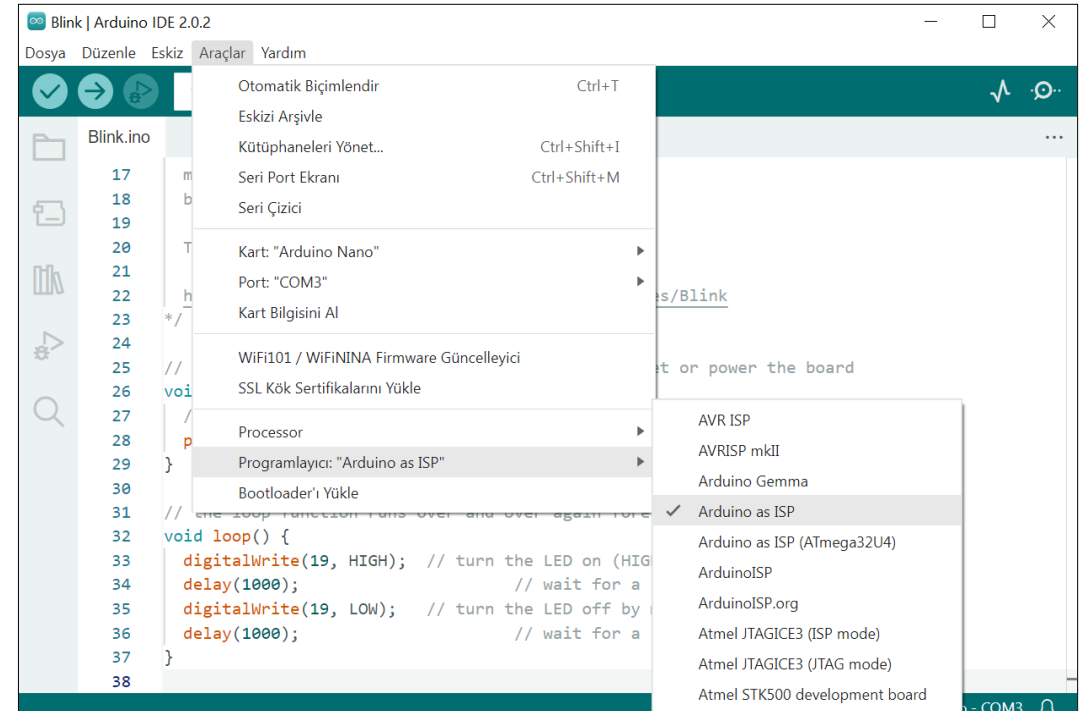

5) Kodu Rostick'e yüklemek için Taslak menüsü içerisinden **Programlayıcıyı Kullanarak Yükle** seçeneğine tıklayın veya **Ctrl+Shift+U** kısayolunu kullanın.

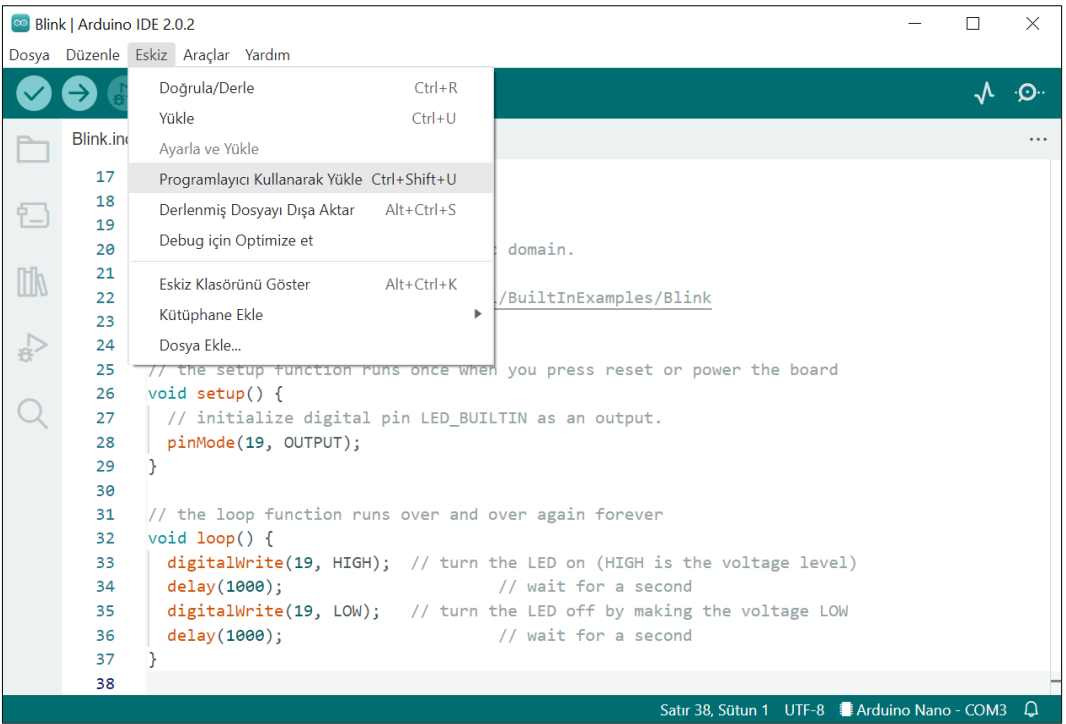

# rostick V1.0

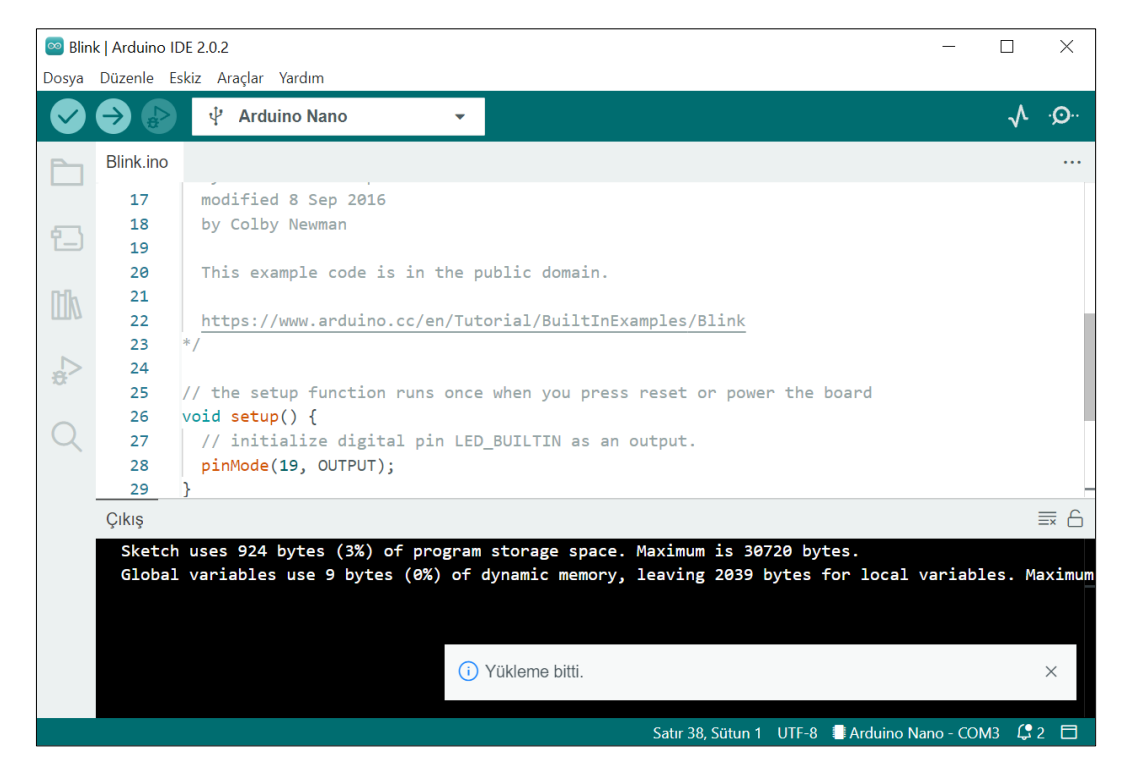

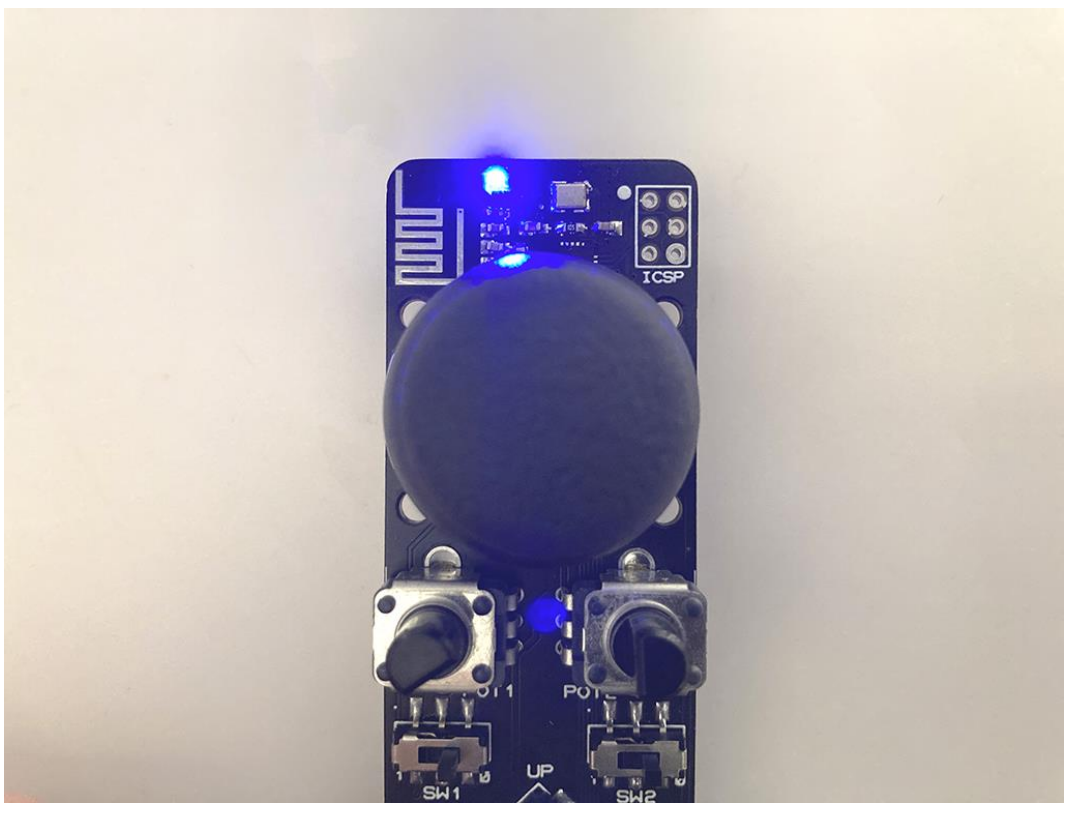

## <span id="page-11-0"></span>**6. Boyutlar**

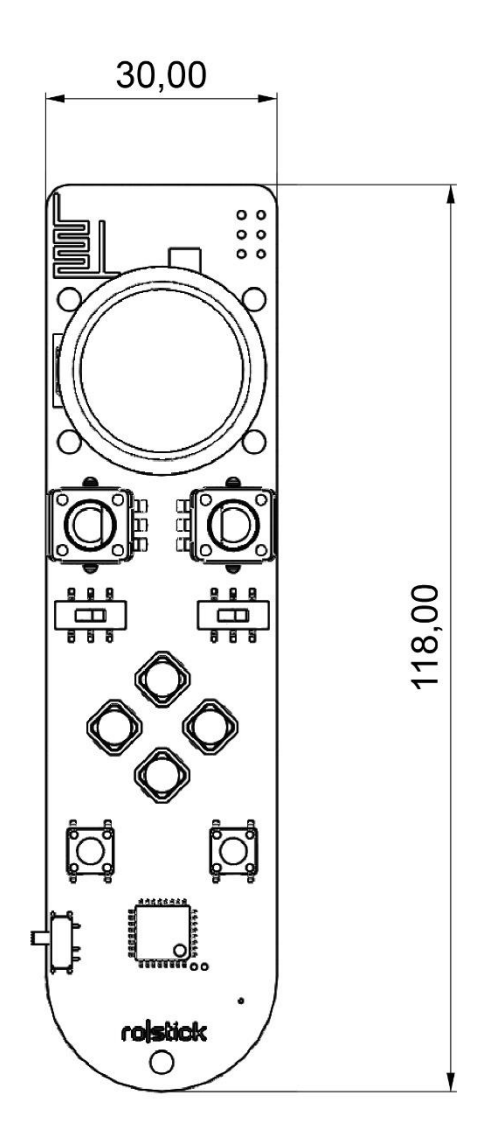

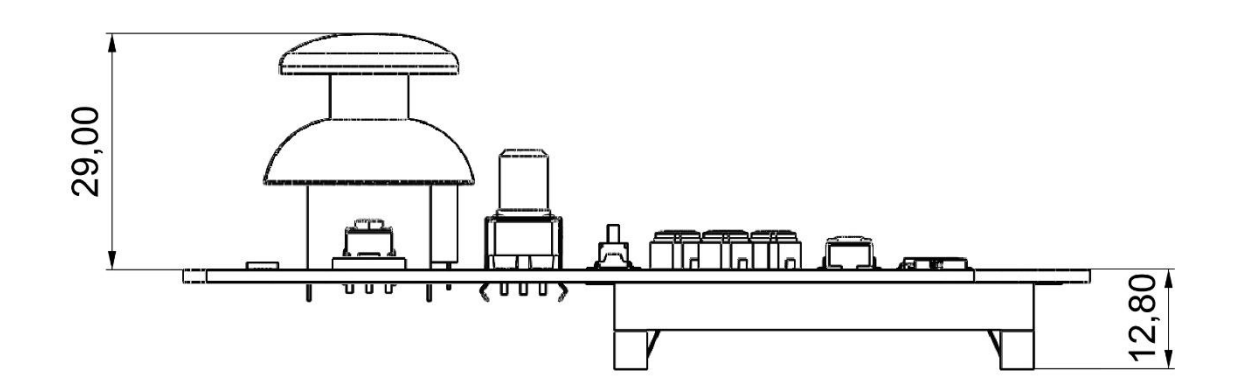

Ölçüler milimetre (mm) cinsinden verilmiştir.